# About this manual

#### A [Configuration Sheet](#page-2-0)

Use this form to record the hardware configuration and various settings of your server.

#### B [Design Sheet](#page-14-0)

Use this form to record the software settings.

#### C [Accident Sheet](#page-29-0)

Use this form to record any failures that occur in your server.

### Product Names

The following expressions and abbreviations are used to describe the product names used in this manual.

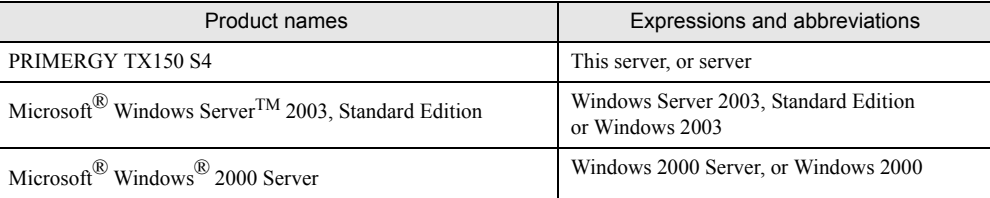

#### ■ Trademarks

Microsoft, Windows, MS, Windows Server are registered trademarks of the Microsoft Corporation in the USA and other countries.

Intel, Celeron and Pentium are registered trademarks or trademarks of Intel Corporation or its subsidiaries in the USA and other countries.

All other hardware and software names used are trademarks or registered trademarks of their respective manufacturers. Other product names are copyrights of their respective manufacturers.

All Rights Reserved, Copyright© FUJITSU LIMITED 2006

# **Contents**

## [A Configuration Sheet](#page-2-1)

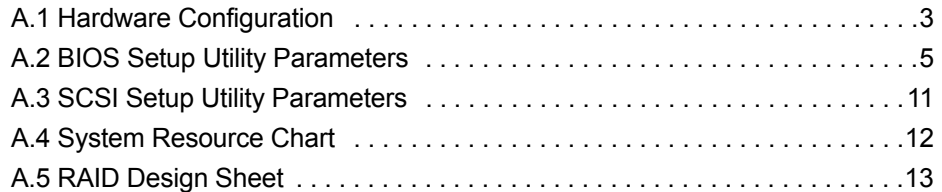

### [B Design Sheet](#page-14-1)

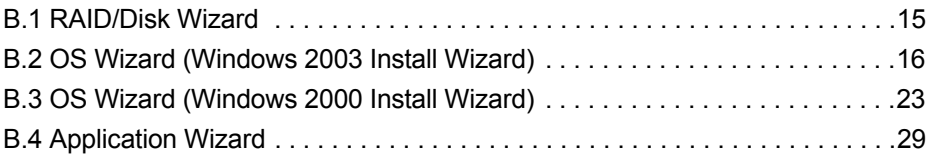

## [C Accident Sheet](#page-29-1)

# <span id="page-2-1"></span><span id="page-2-0"></span>A Configuration Sheet

Use this form to record the hardware configuration and various settings of your server. Check the ( ) of your server settings.

The Initial values are indicated by (S). Unchangeable settings are indicated by (N).

## <span id="page-2-2"></span>A.1 Hardware Configuration

#### ■ 5 inch built in options

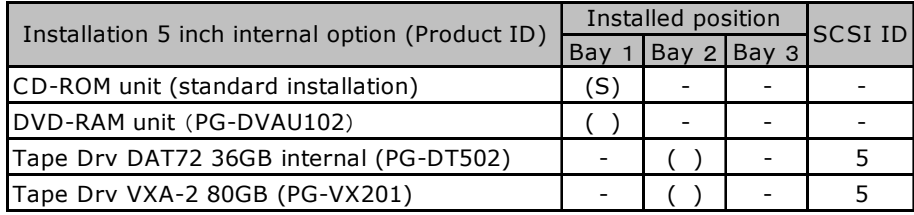

-: Indicates that this item cannot be installed.

### ■ The internal hard disk units

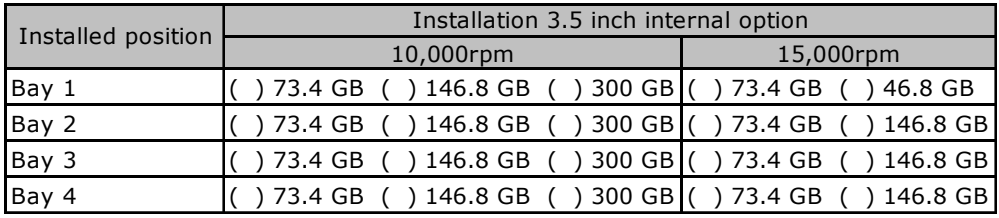

#### ■ RAM modules

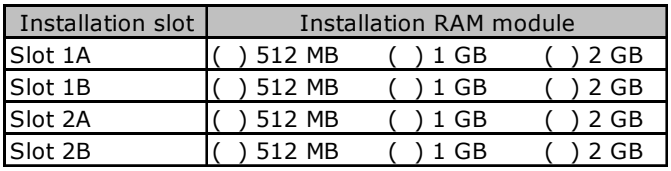

#### ■ CPU

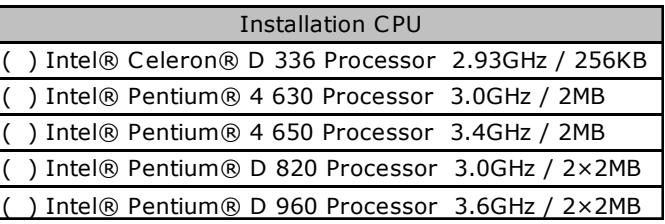

### ■ Option cards

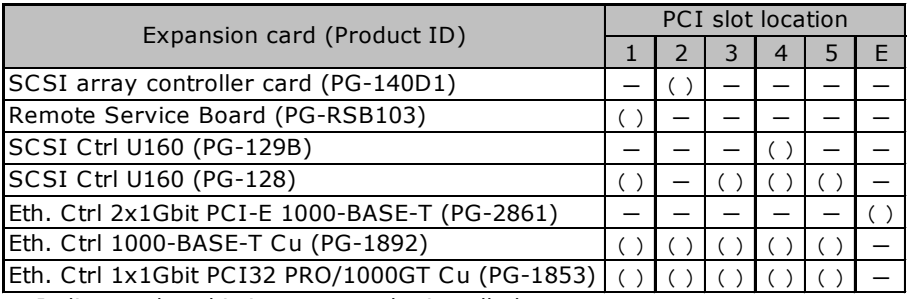

-: Indicates that this item cannot be installed.

## <span id="page-4-0"></span>A.2 BIOS Setup Utility Parameters

The marks used in each menu indicate:

( ) : Parameters (S) : Initial values (N) : Unchangeable

#### ■ Parameters in the Main menu

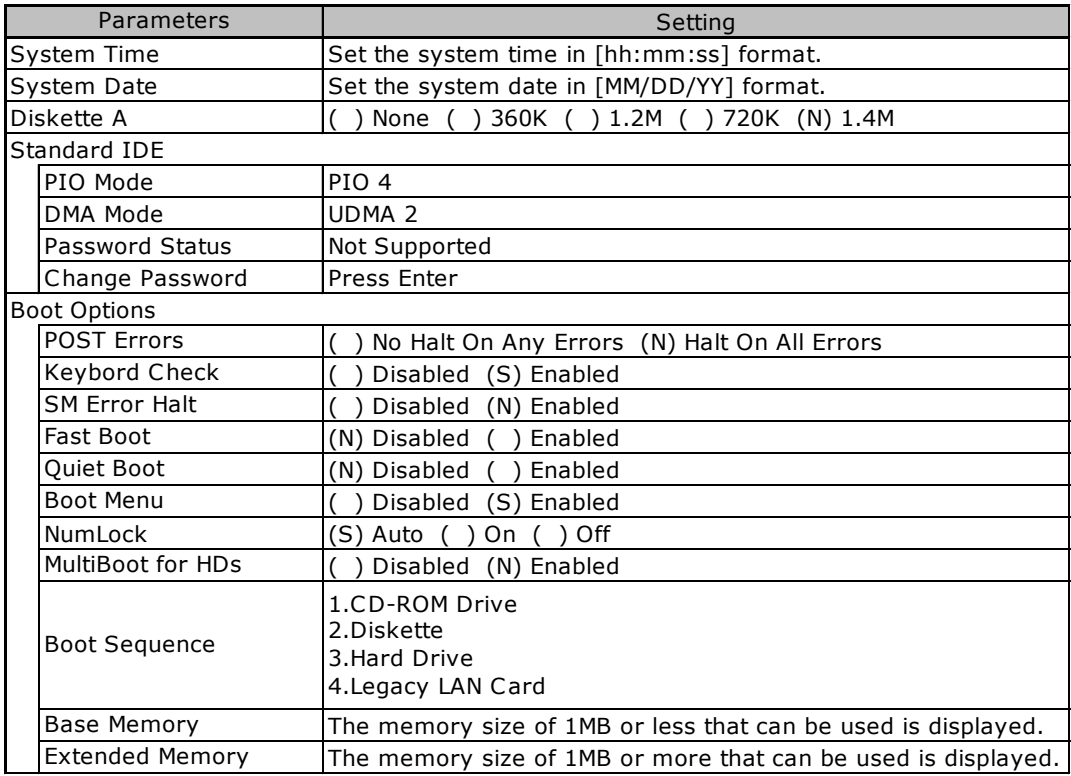

#### ■ Parameters in the Advanced menu

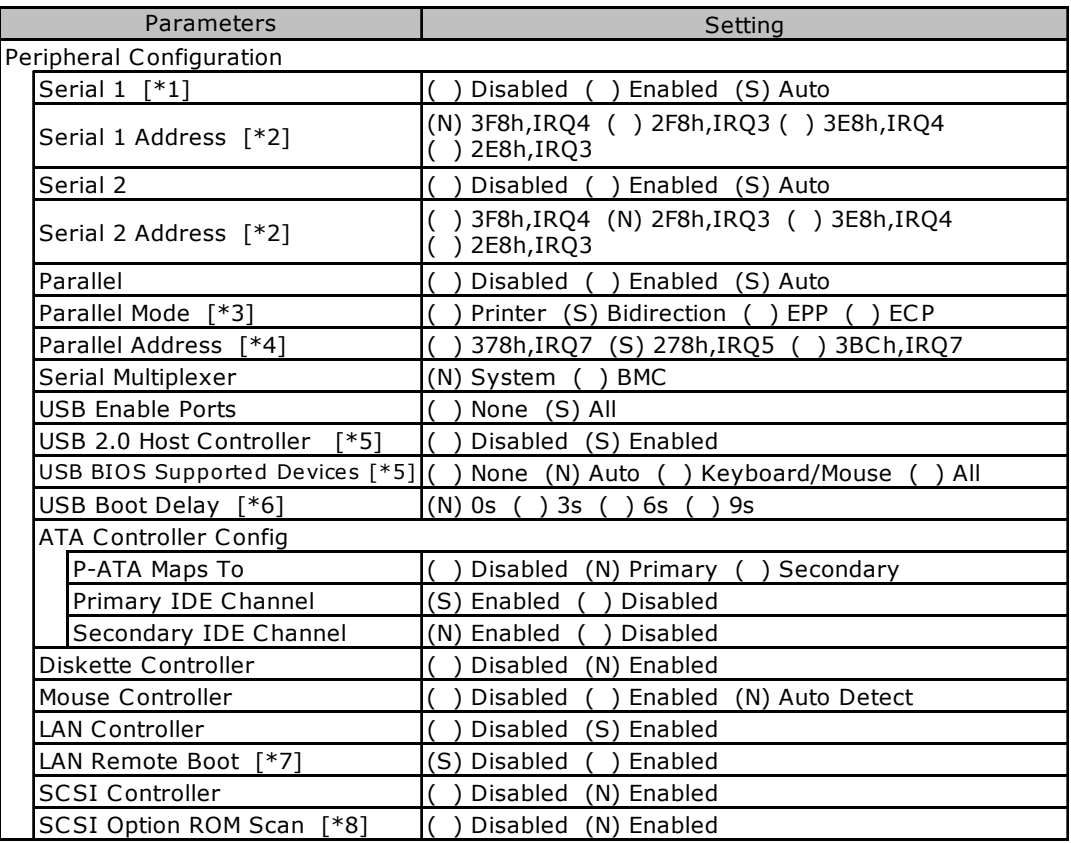

[\*1] This item can be changed only when [Serial Multiplexer] is set to [System].

[\*2] This item can be changed only when [Serial n] is set to [Enabled].

[\*3] This item can be changed only when [Parallel] is set to [Auto] or [Enabled].

[\*4] This item can be changed only when [Parallel] is set to [Enabled].

[\*5] This item can be changed only when [USB Enable Ports] is set to [All].

[\*6] This item can be changed only when [USB BIOS Supported Devices] is set to [None].

[\*7] This item can be changed only when [LAN Controller] is set to [Enabled].

[\*8] This item can be changed only when [SCSI Controller] is set to [Enabled].

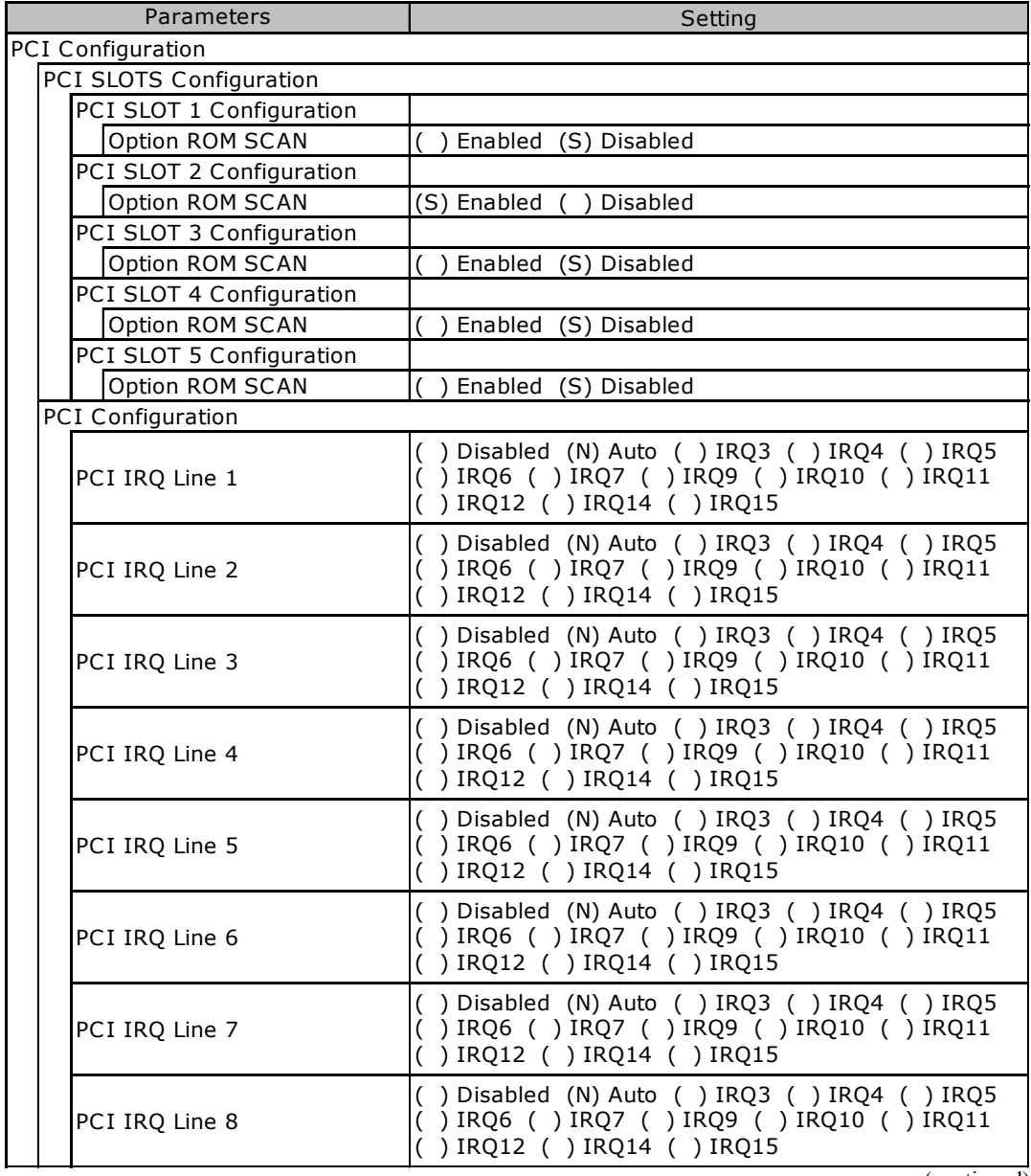

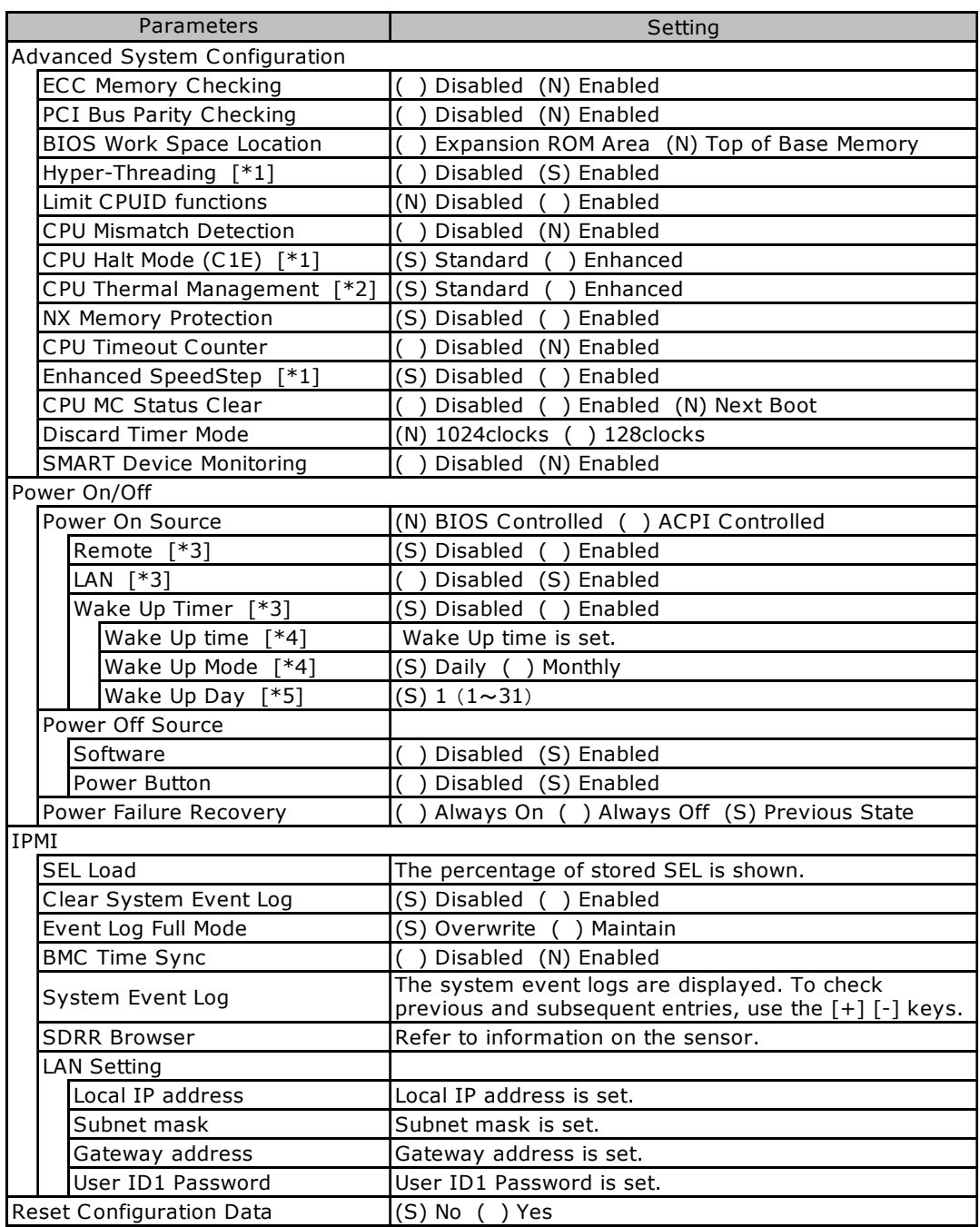

[\*1] This item can be changed only when the installed C PU is Pentium® 4 processor, otherwise it is not displayed.

[\*2] This item can be changed only when the installed CPU is Celeron® D processor, otherwise it is not displayed.

[\*3] This item can be changed only when [Power On Source] is set to [BIOS Controlled].

- [\*4] This item can be changed only when [Wake Up Timer] is set to [Enabled].
- [\*5] This item can be changed only when [Wake Up Mode] is set to [Daily].

#### ■ Parameters in the Security menu

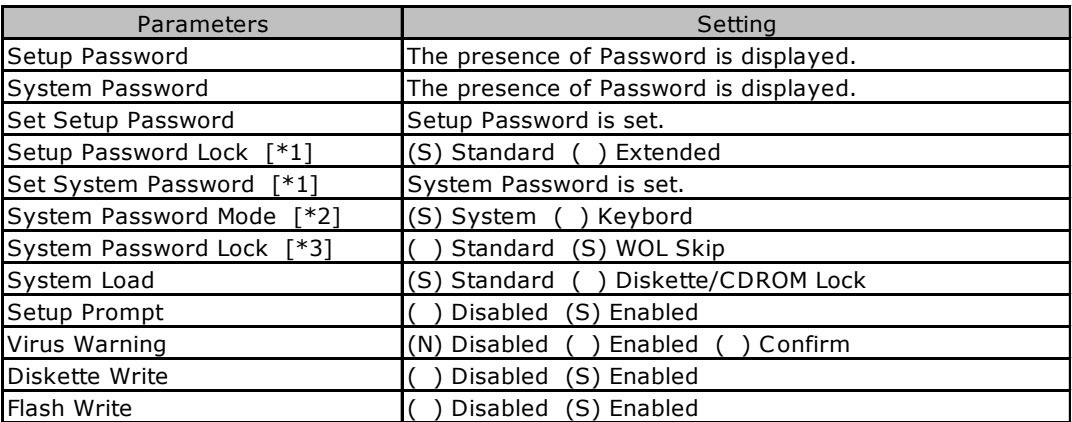

[\*1] This item can be set only when [Set Setup Password] is set.

[\*2] This item can be changed only when [System Password] is set.

[\*3] This item can be changed only when [System Password Mode] is set to [System].

#### ■ Parameters in the Server menu

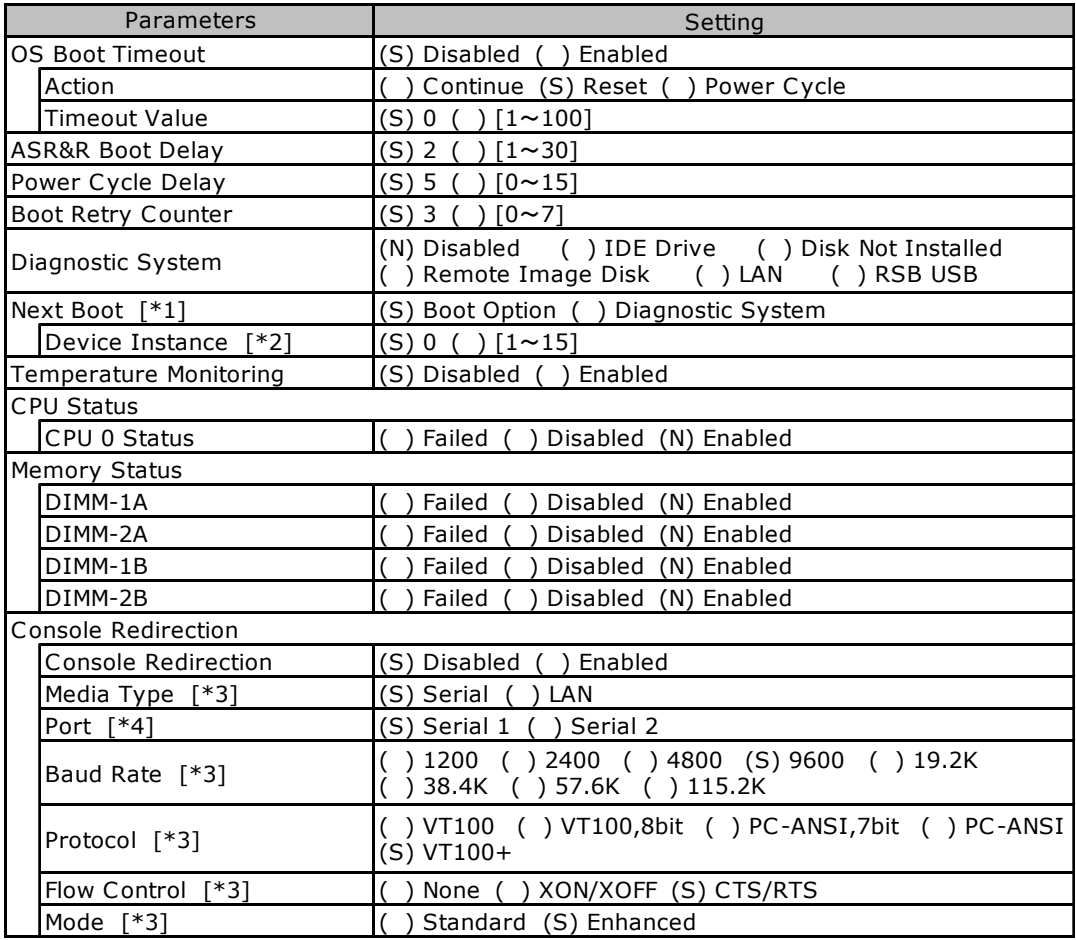

[\*1] This item can be changed only when [Diagnostic System] is set to [IDE Drive], [Remote Image Disk], [LAN] or [RSB USB].

[\*2] This item can be changed only when [Diagnostic System] is set to [LAN].

[\*3] This item can be changed only when [Console Redirection] is set to [Enabled], otherwise it is not displayed.

[\*4] This item can be changed only when [Media Type] is set to [Serial].

## <span id="page-10-0"></span>A.3 SCSI Setup Utility Parameters

The marks used in each menu indicate:

( ) : Parameters (S) : Initial values (N) : Unchangeable

#### ■ Parameters in the Boot Adapter List

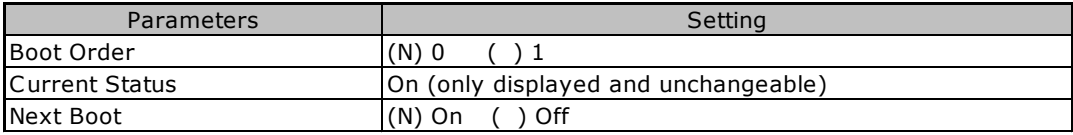

#### ■ Parameters in the Global Properties

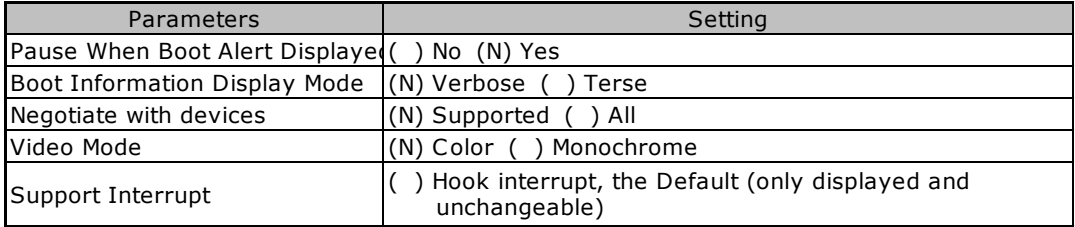

#### ■ Parameters in the Adapter Properties

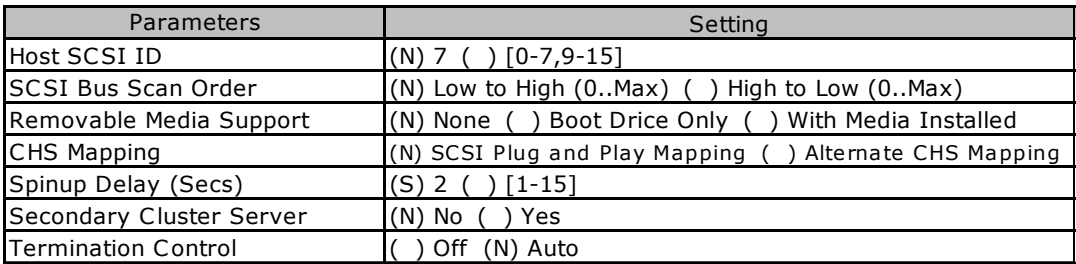

#### ■ Parameters in the Device Properties

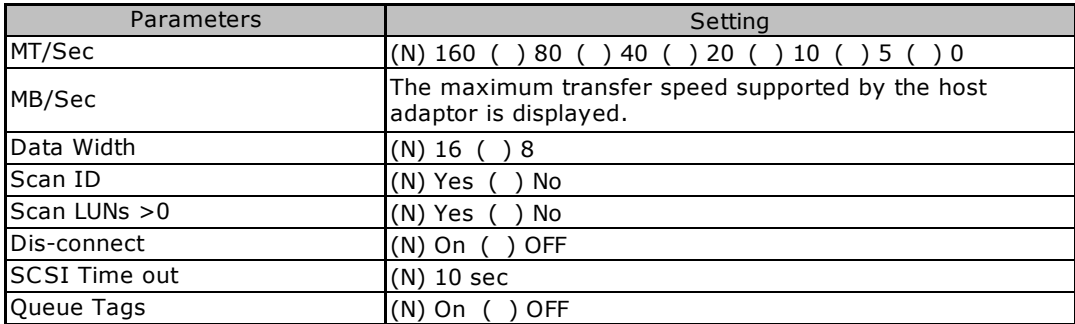

#### ■ Parameters in the RAID Properties

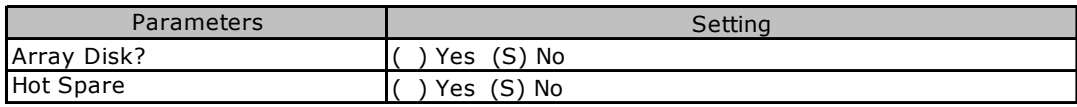

### <span id="page-11-0"></span>A.4 System Resource Chart

The following charts list the I/O port addresses which can be selected for each expansion card.

#### ■ I/O port addresses

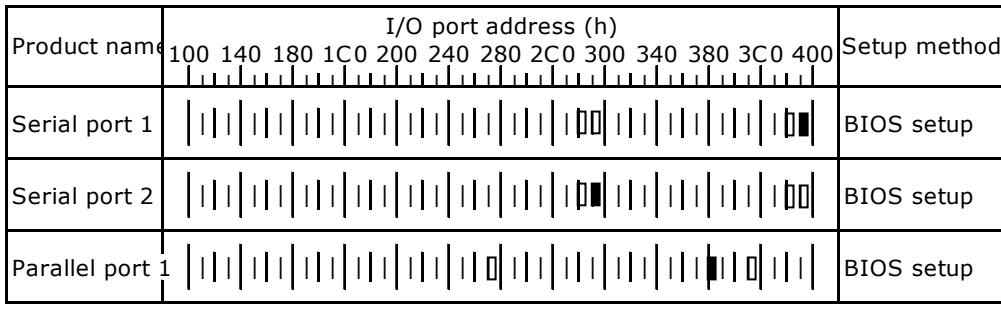

 $\ast$   $\lbrack\!\lbrack\,\rbrack$  indicate the I/O port address space that can be selected in the expansion card.

 $\overline{0}$  indicates that some or all of the 16 bytes that follow the marker address may be ( space selected for default)

 $\Box$  indicates that some or all of the 32 bytes that follow the marker address may be ( space selected for default)

# <span id="page-12-0"></span>A.5 RAID Design Sheet

### ■ Logical drive information

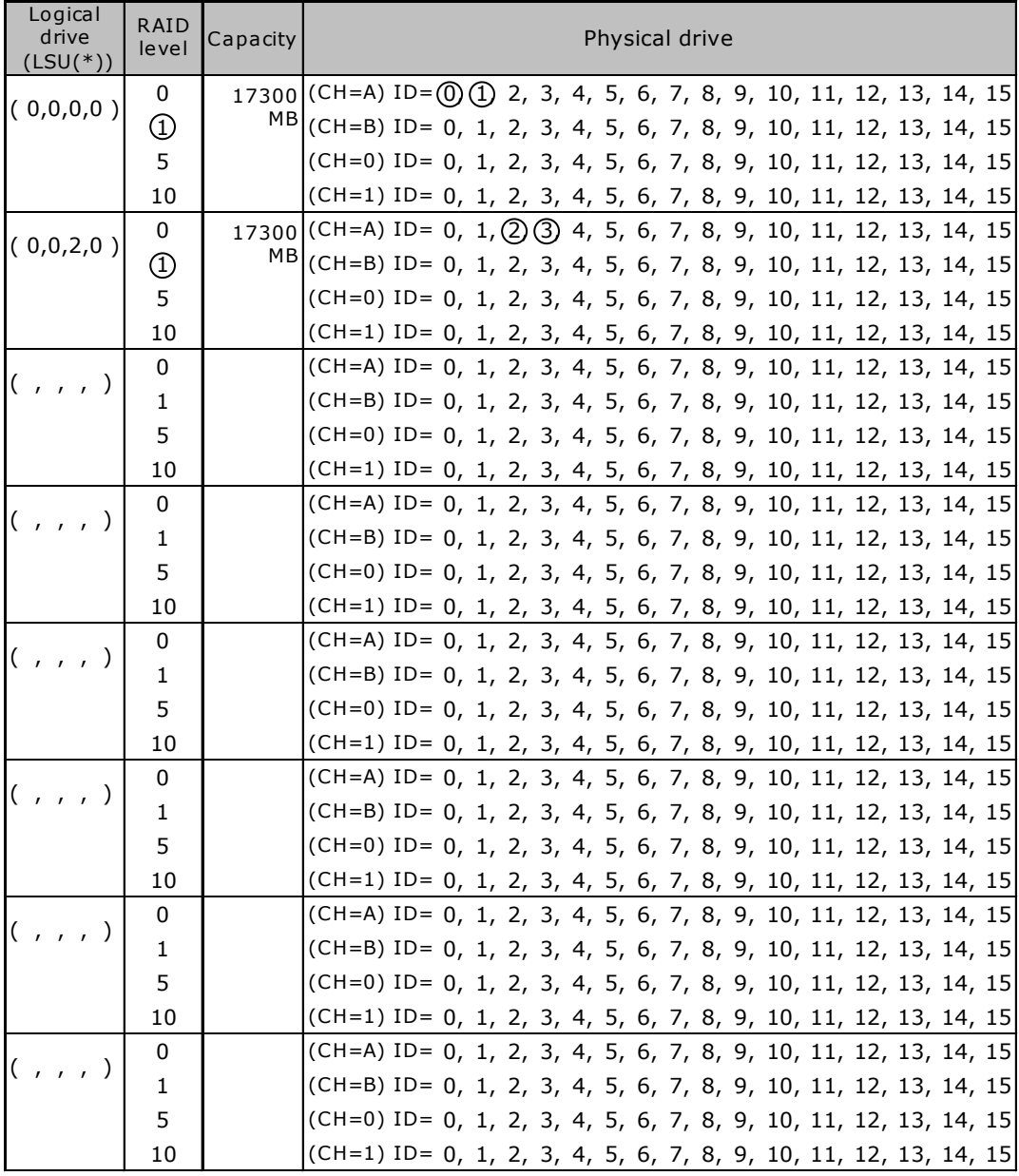

\*) Shown as "HS  $(*,*,*,*)$ " for hot spares

### ■ Physical pack definition

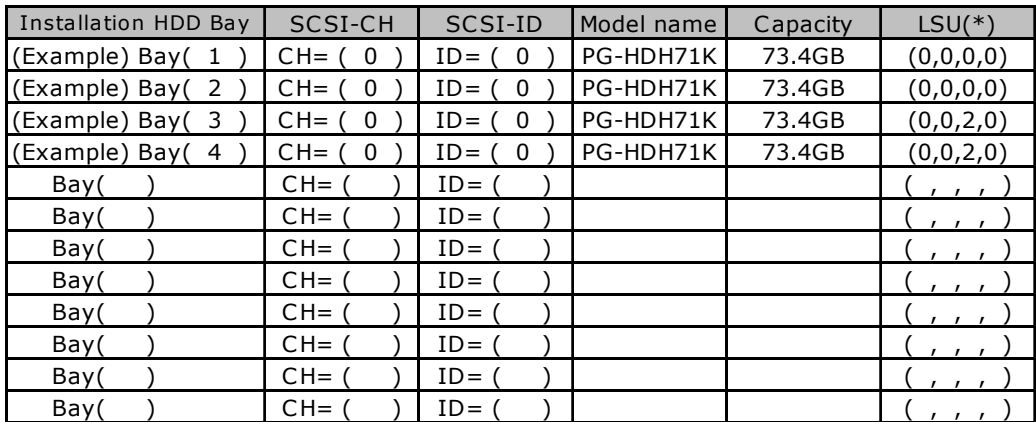

\*) Shown as "HS(\*,\*.\*,\*)" for hot spares

# <span id="page-14-1"></span><span id="page-14-0"></span>B Design Sheet

When setting up the server using ServerStart, select the setting values and check the boxes below in advance to ensure setup is performed smoothly.

### <span id="page-14-2"></span>B.1 RAID/Disk Wizard

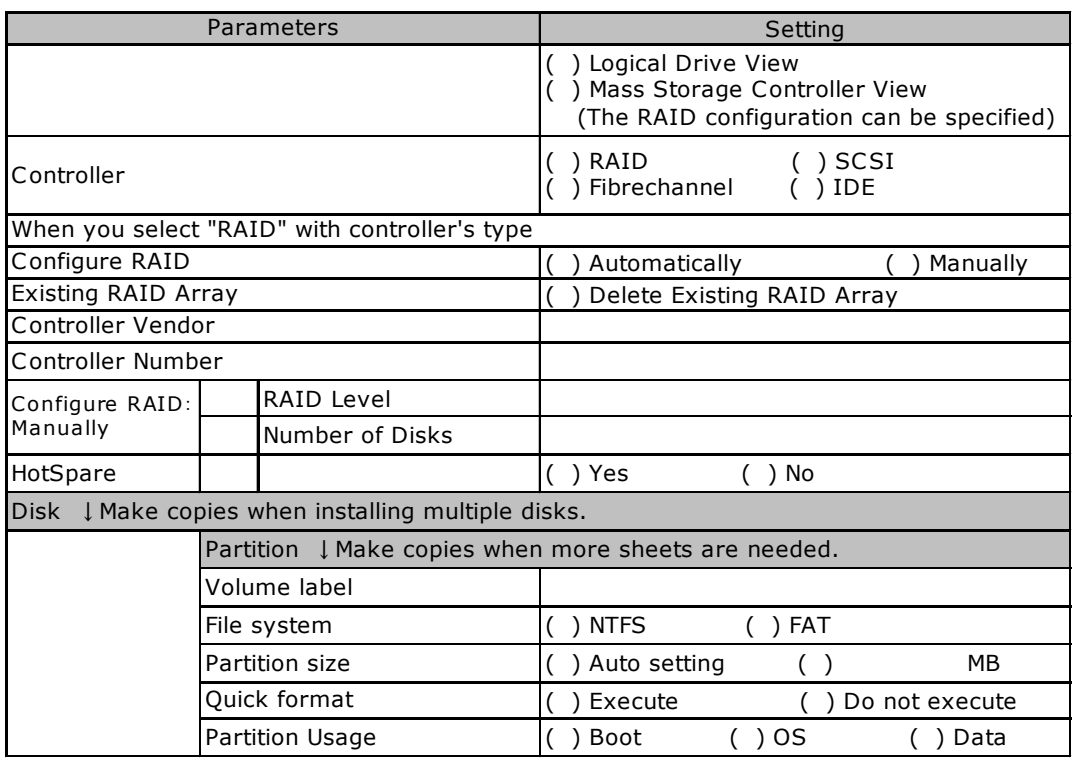

# <span id="page-15-0"></span>B.2 OS Wizard (Windows 2003 Install Wizard)

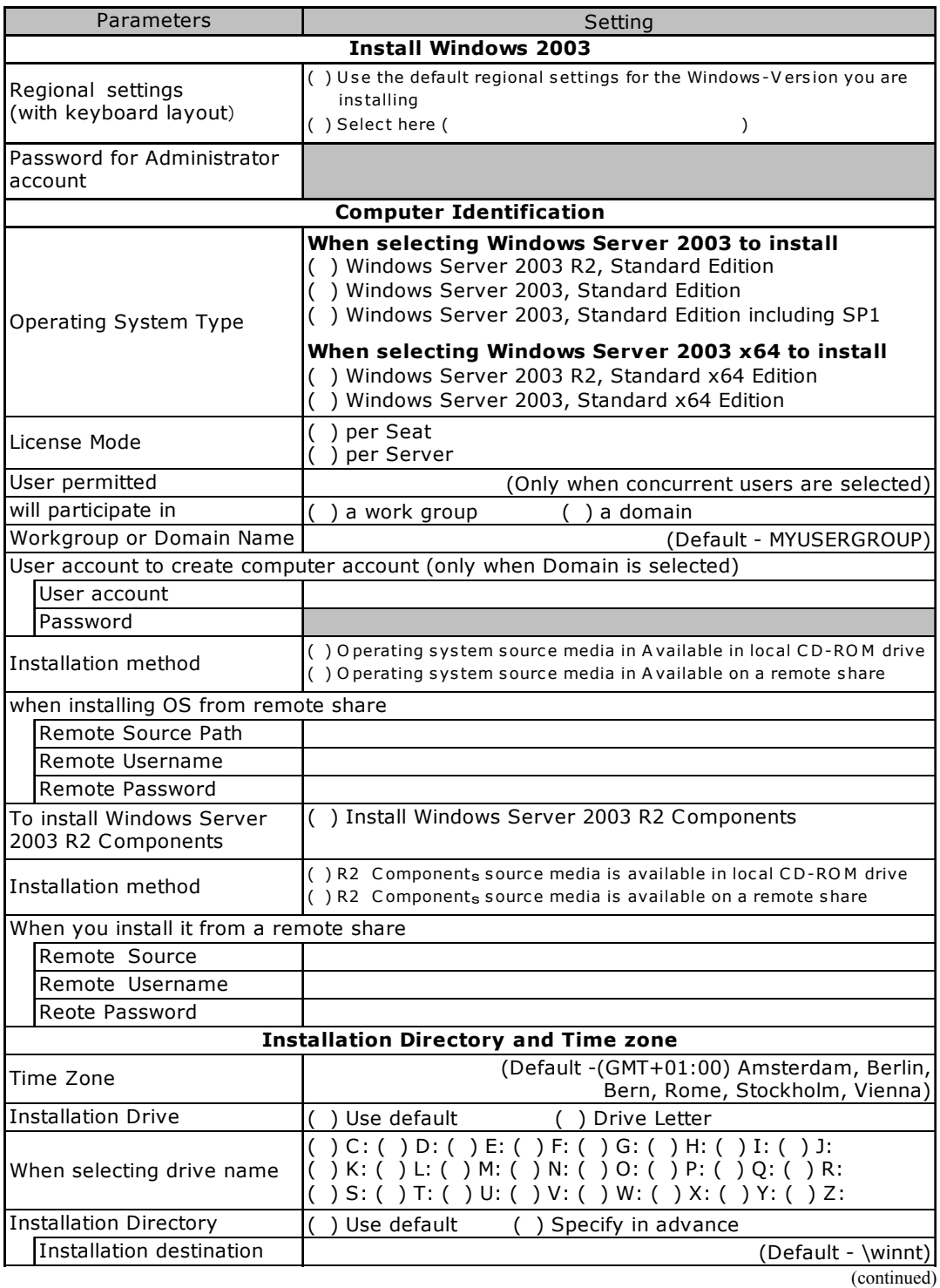

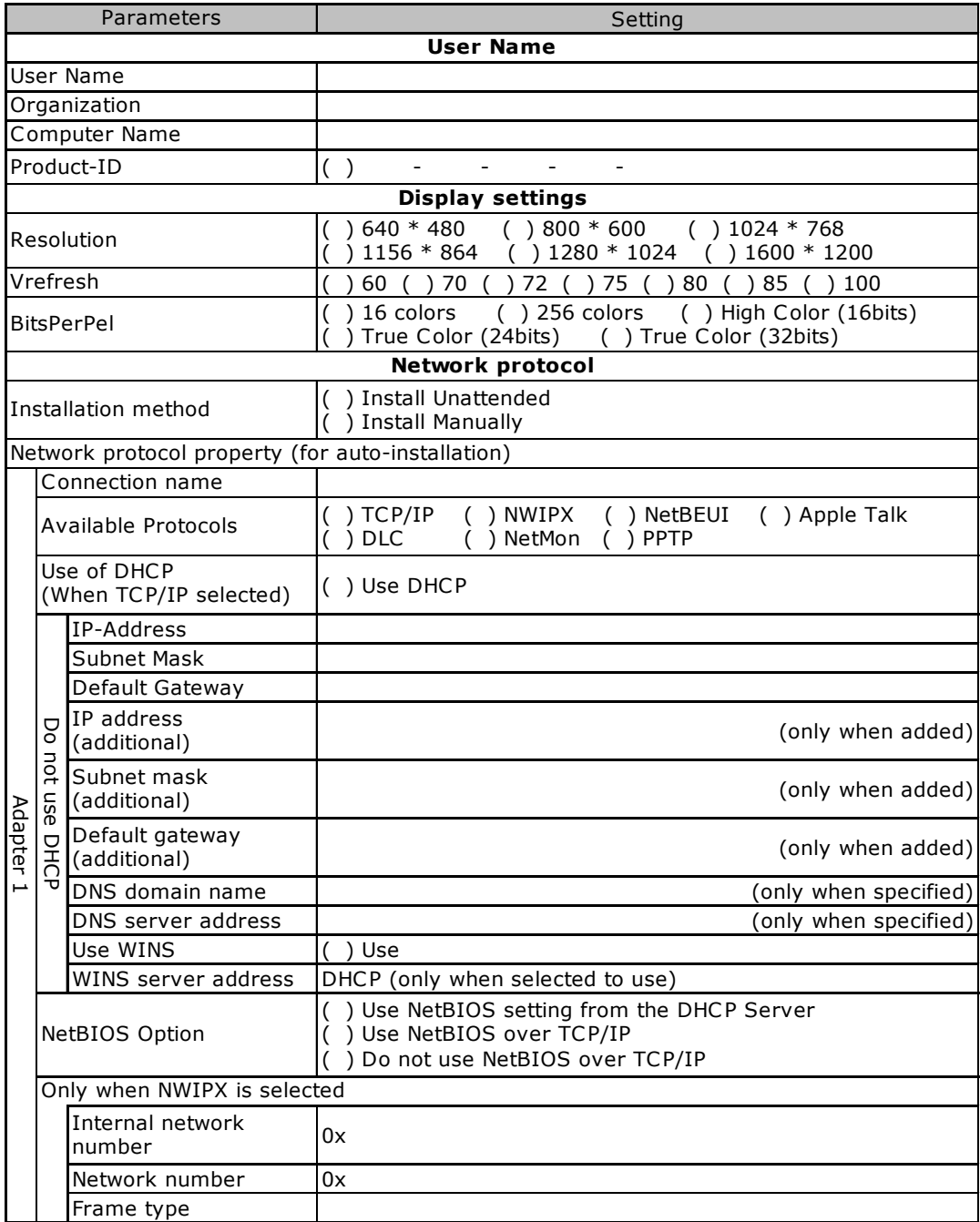

Copy this sheet to install multiple adapters.

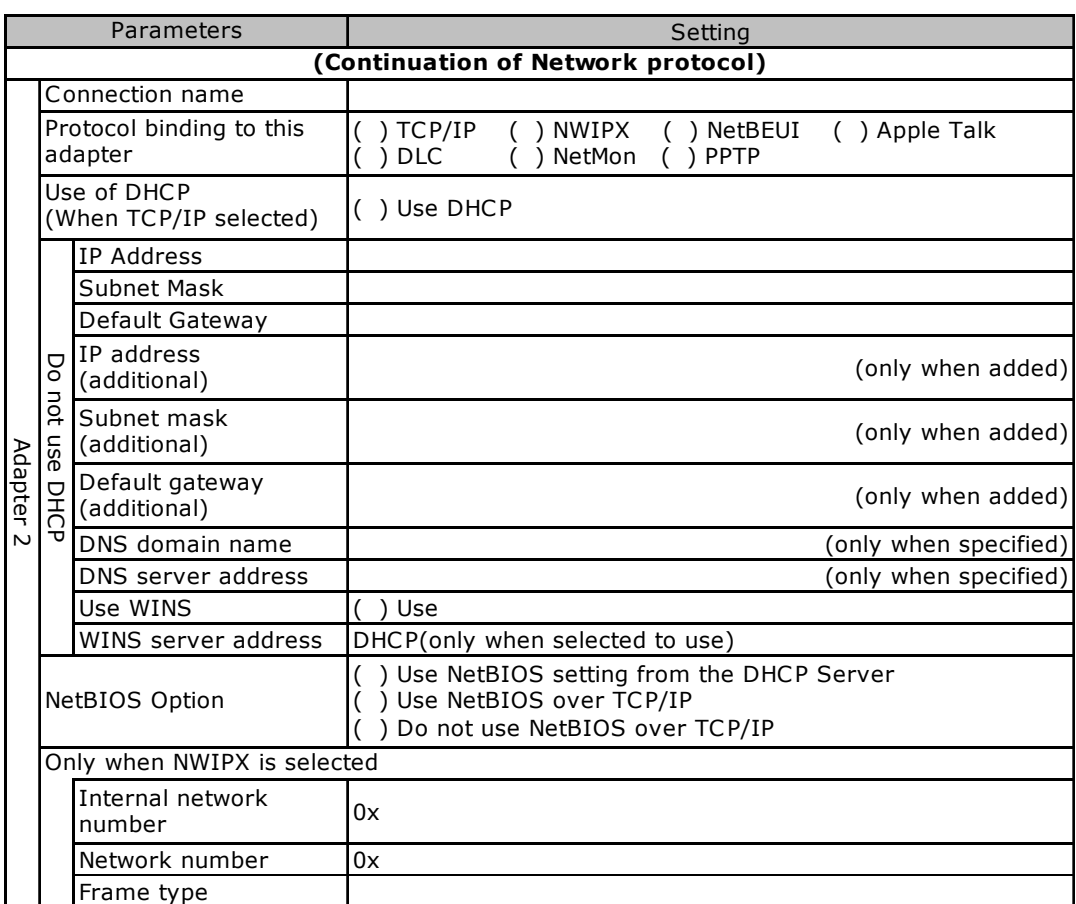

Copy this sheet to install multiple adapters.

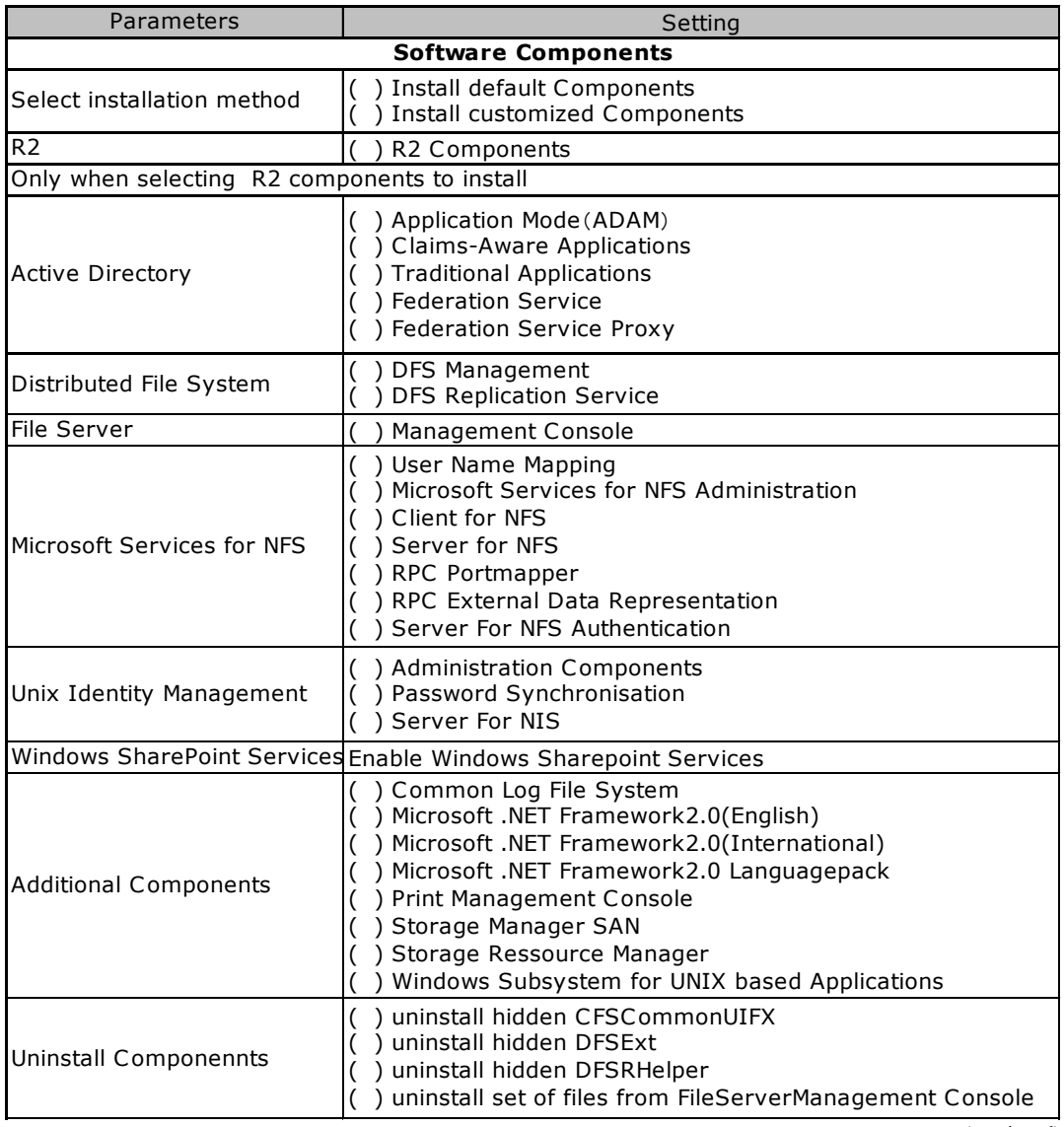

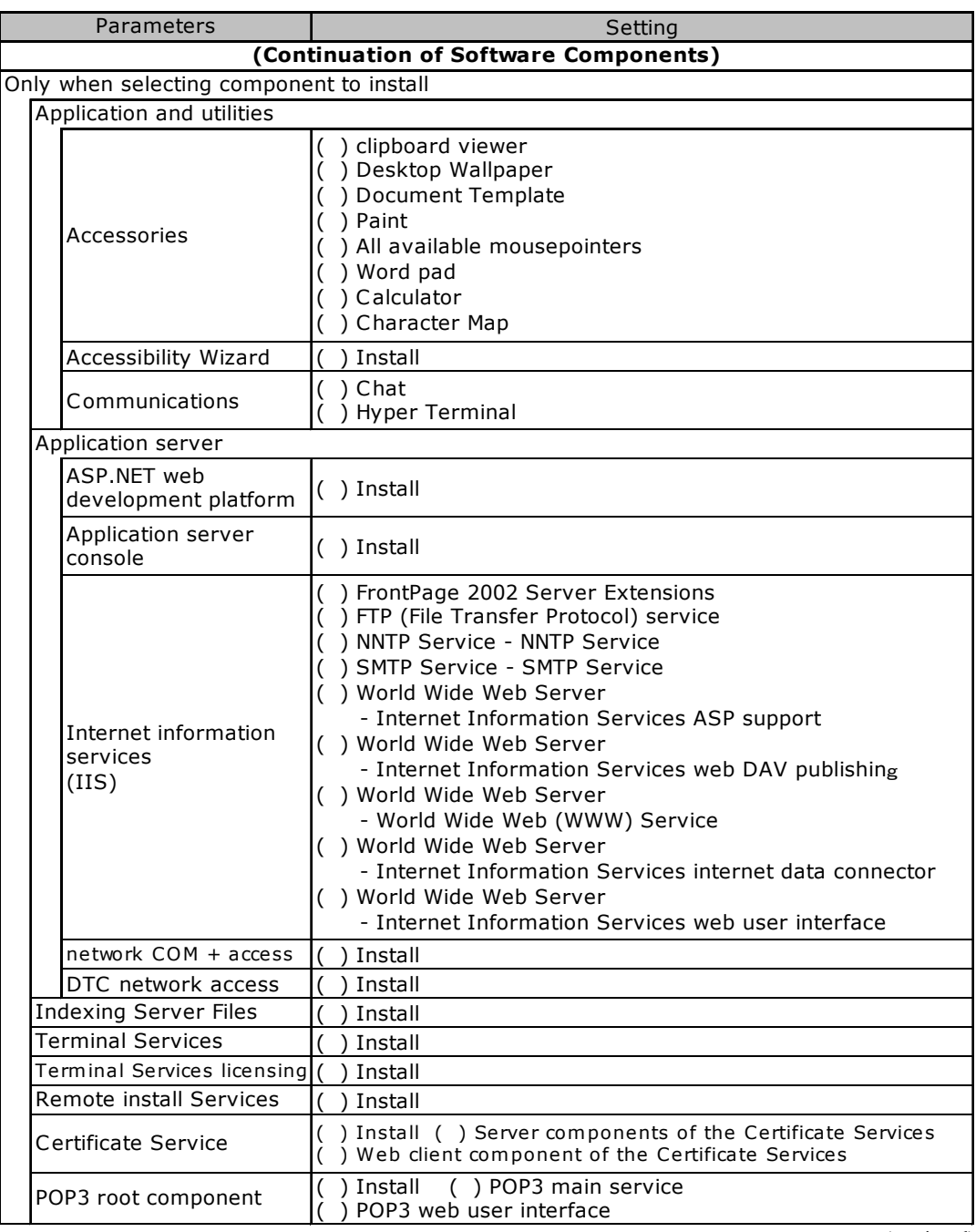

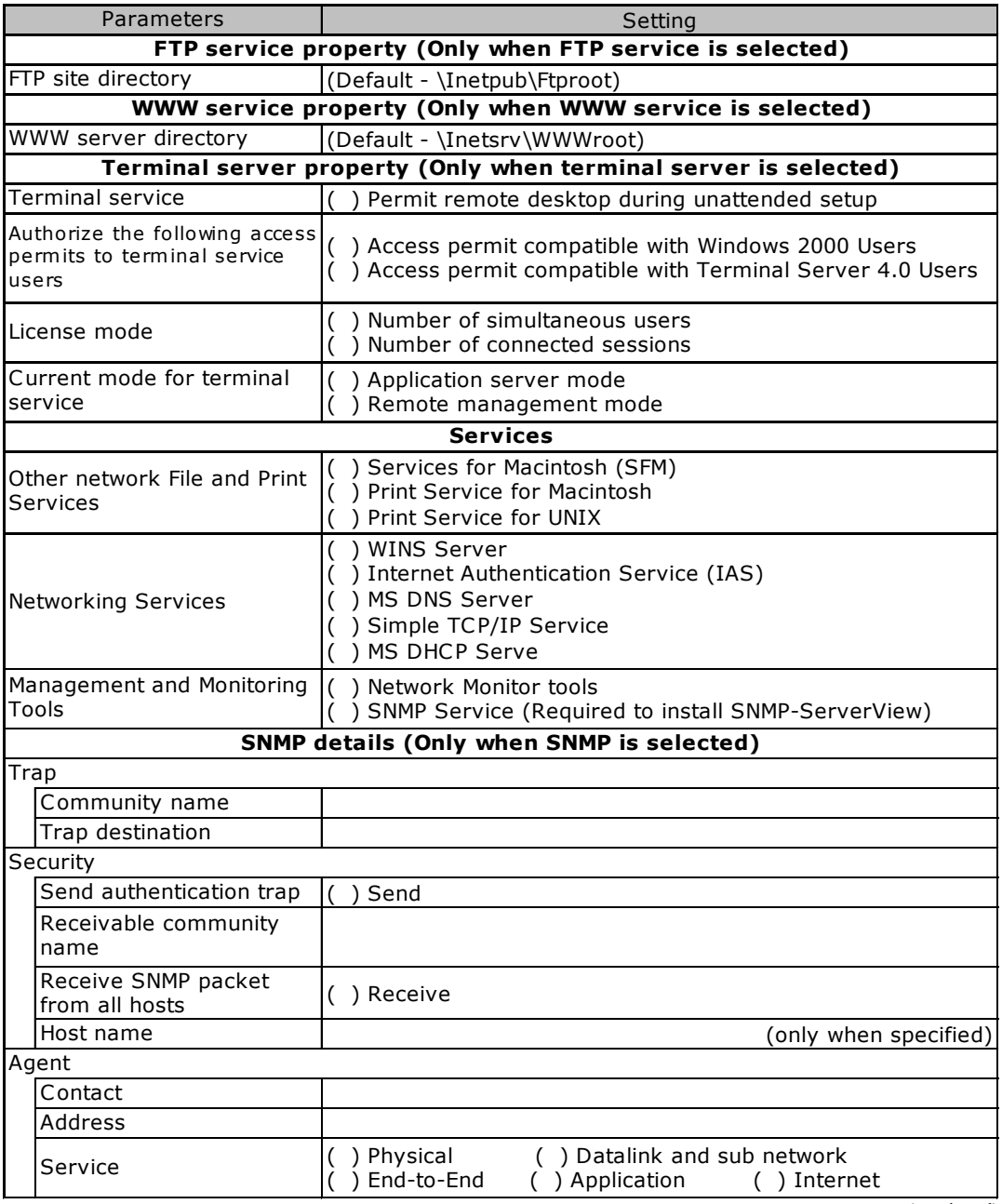

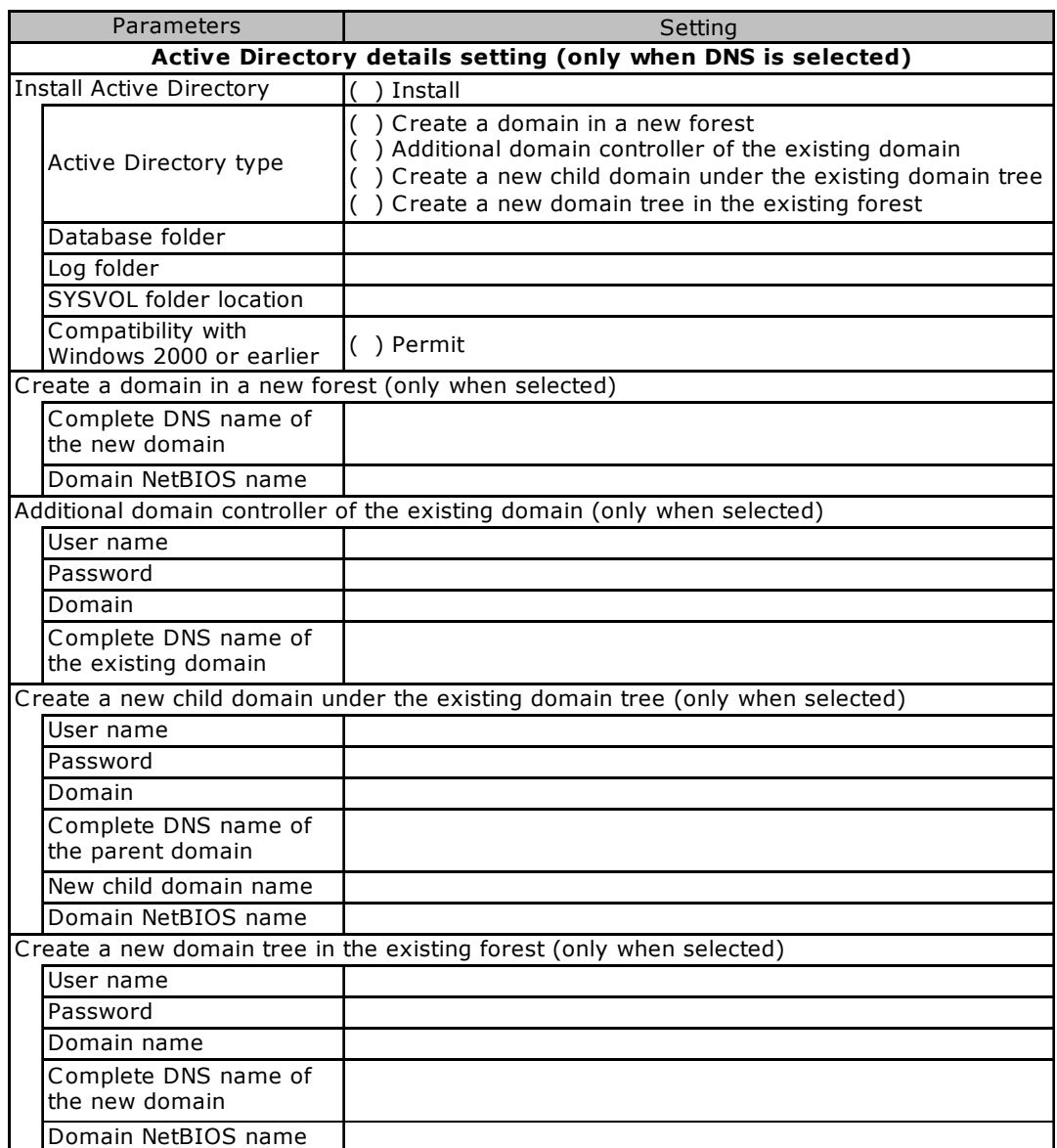

# <span id="page-22-0"></span>B.3 OS Wizard (Windows 2000 Install Wizard)

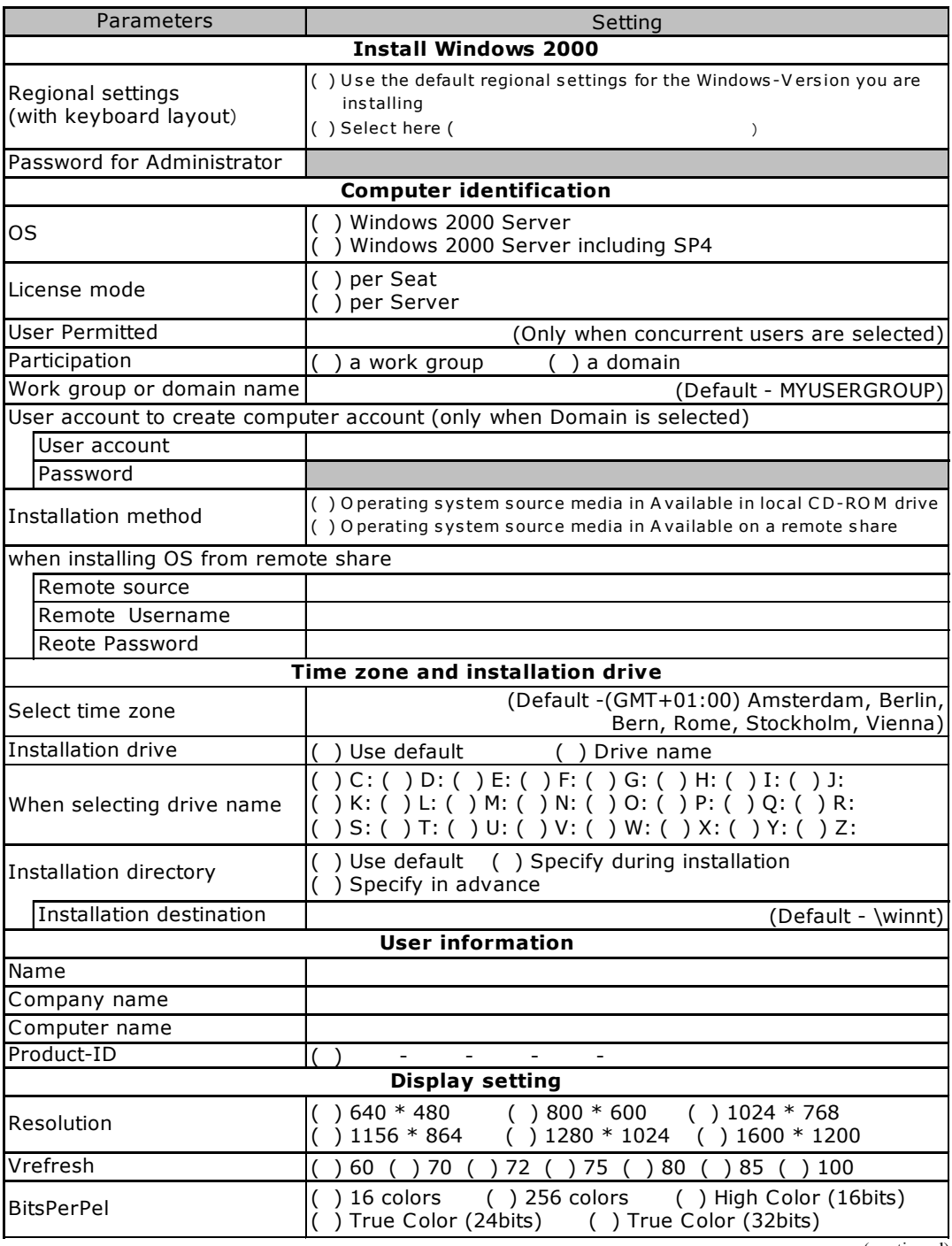

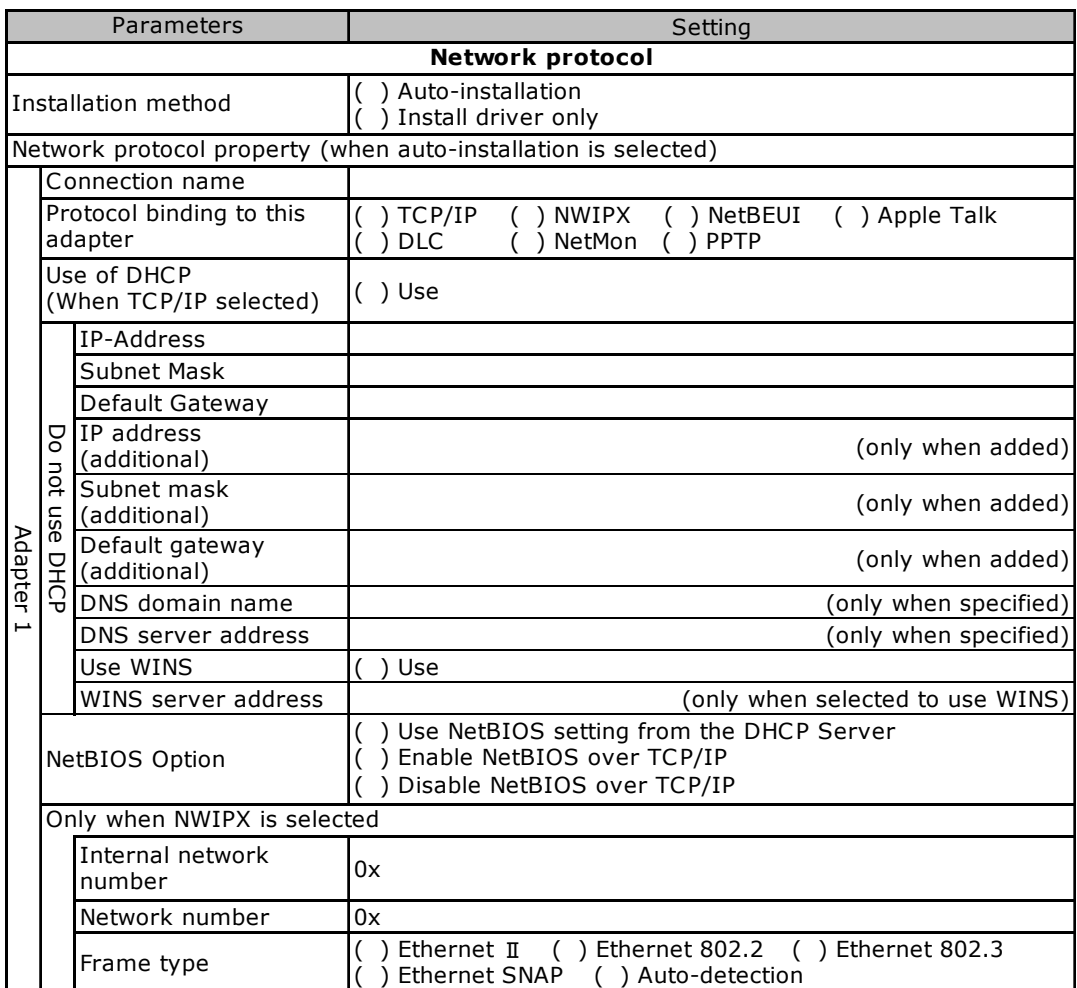

Copy this sheet to install multiple adapters.

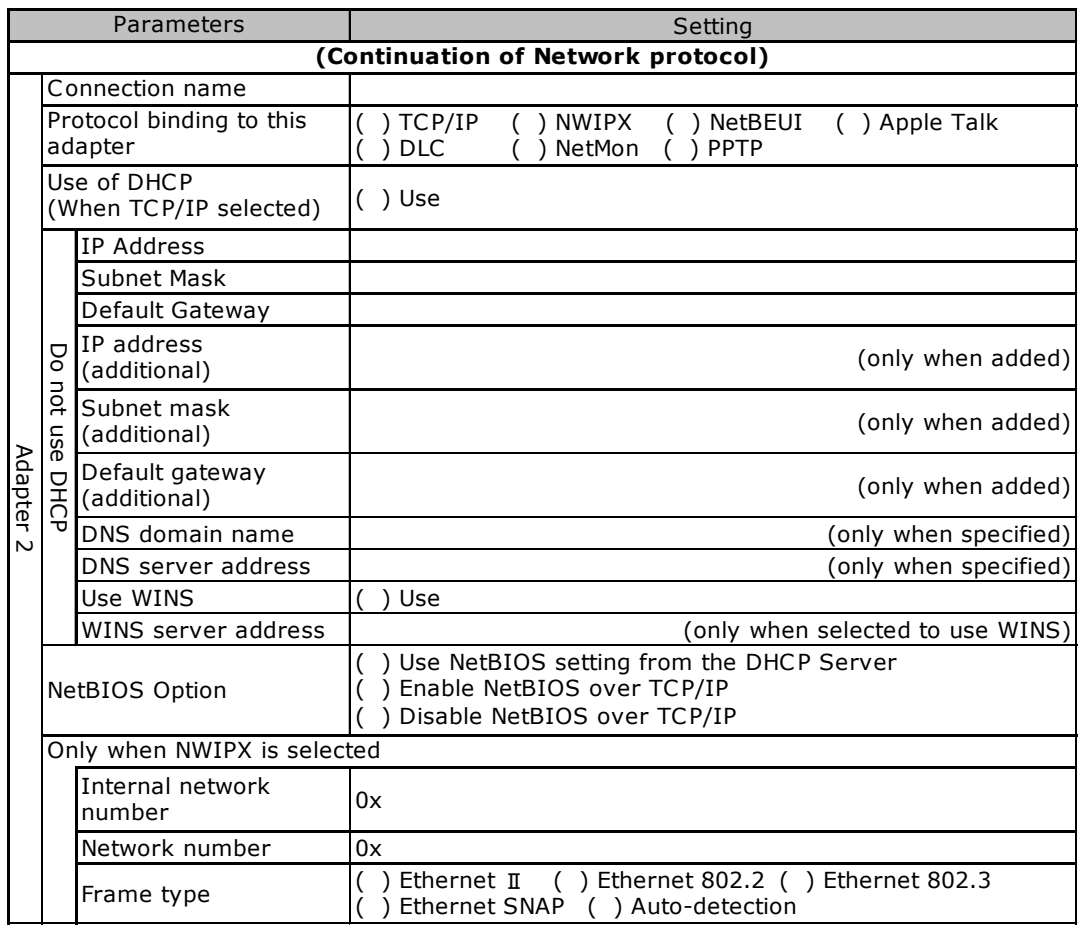

Copy this sheet to install multiple adapters.

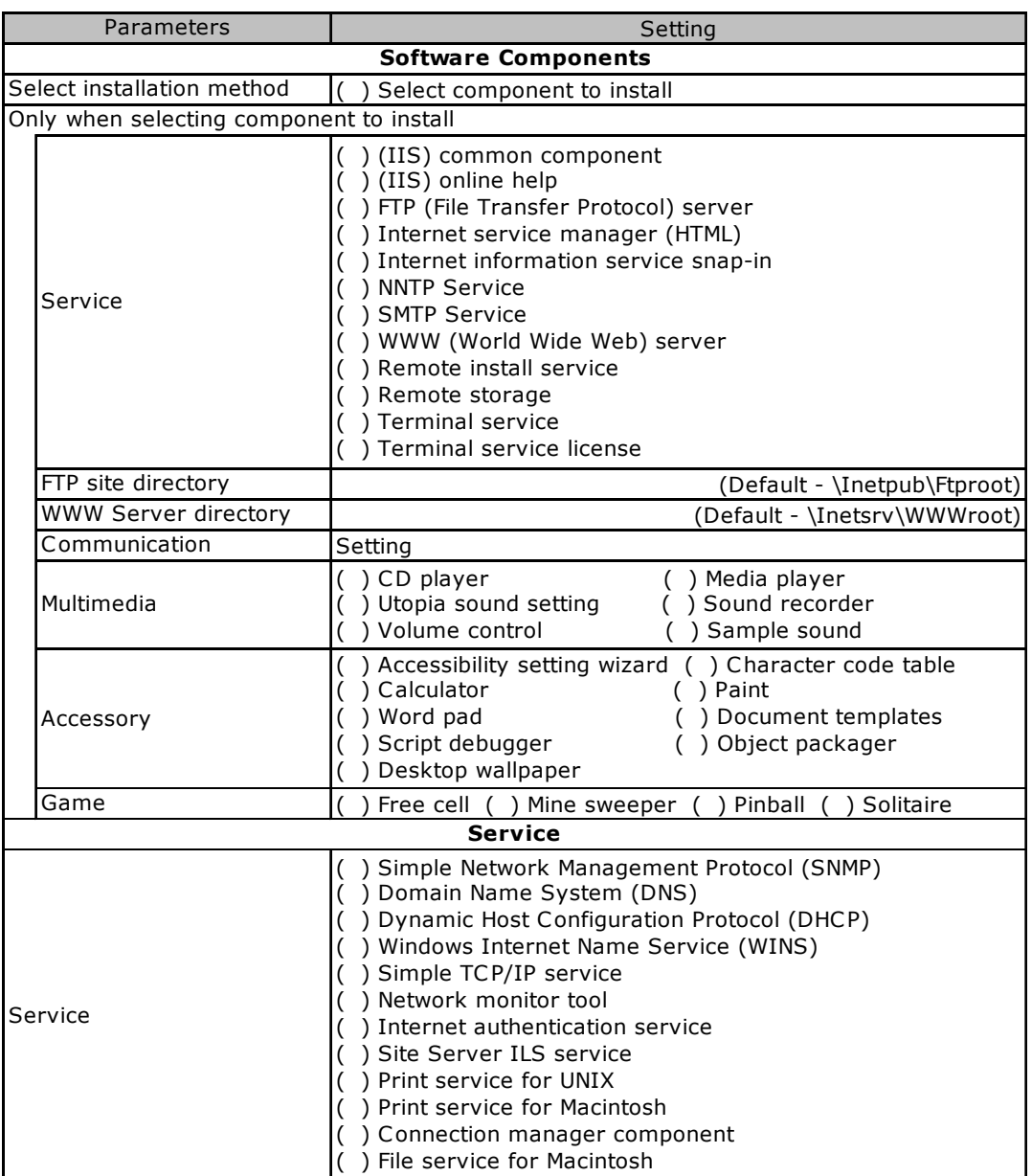

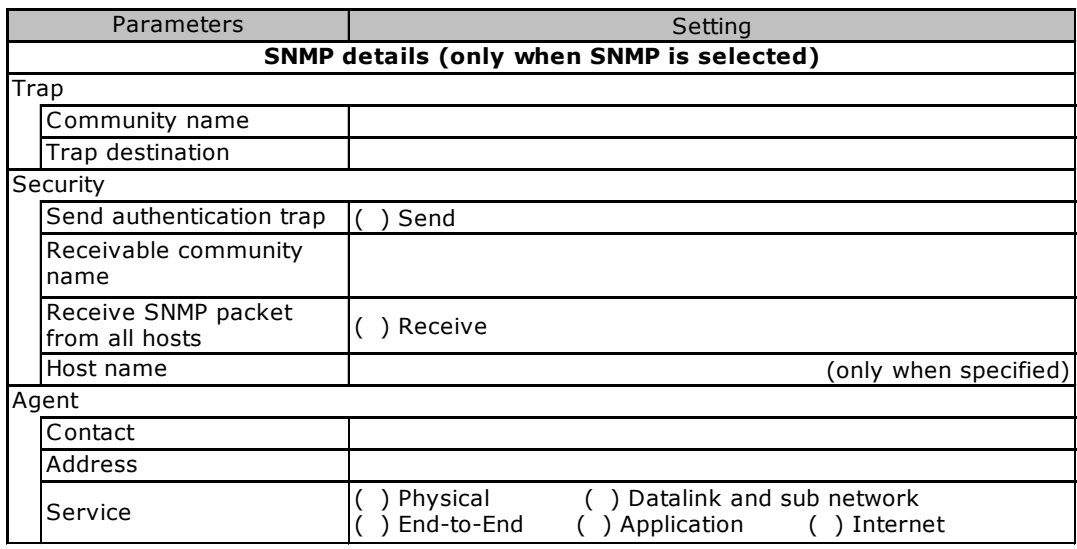

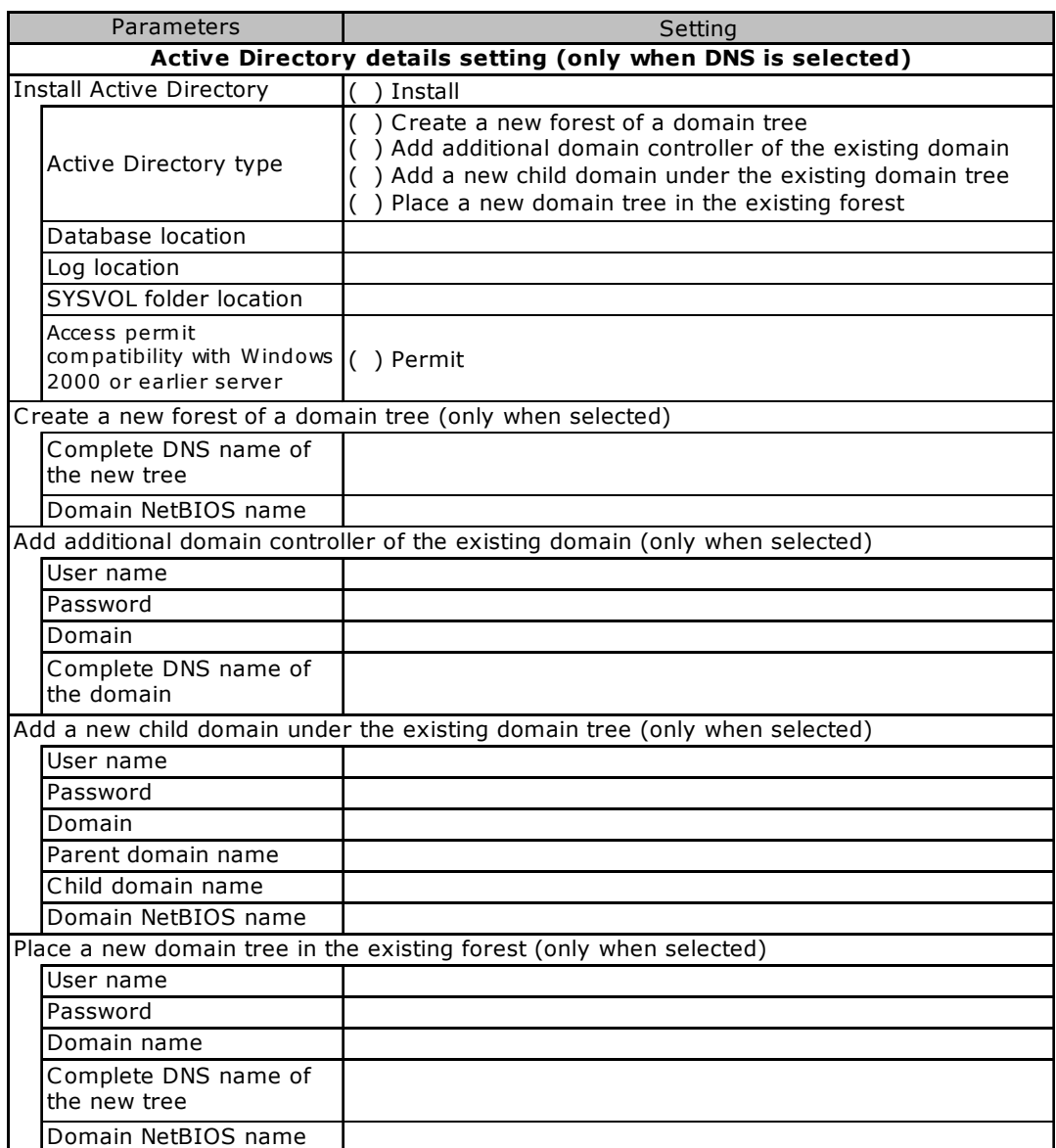

# <span id="page-28-0"></span>B.4 Application Wizard

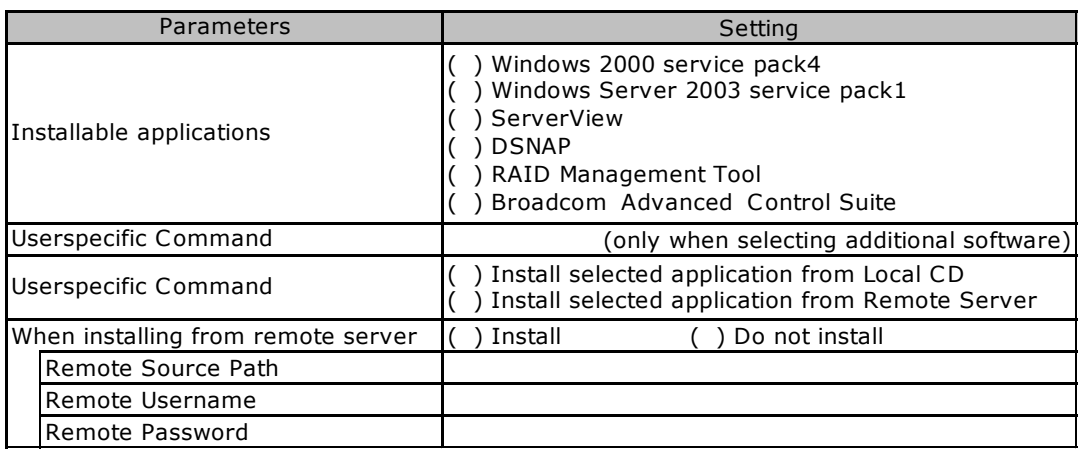

# <span id="page-29-1"></span><span id="page-29-0"></span>C Accident Sheet

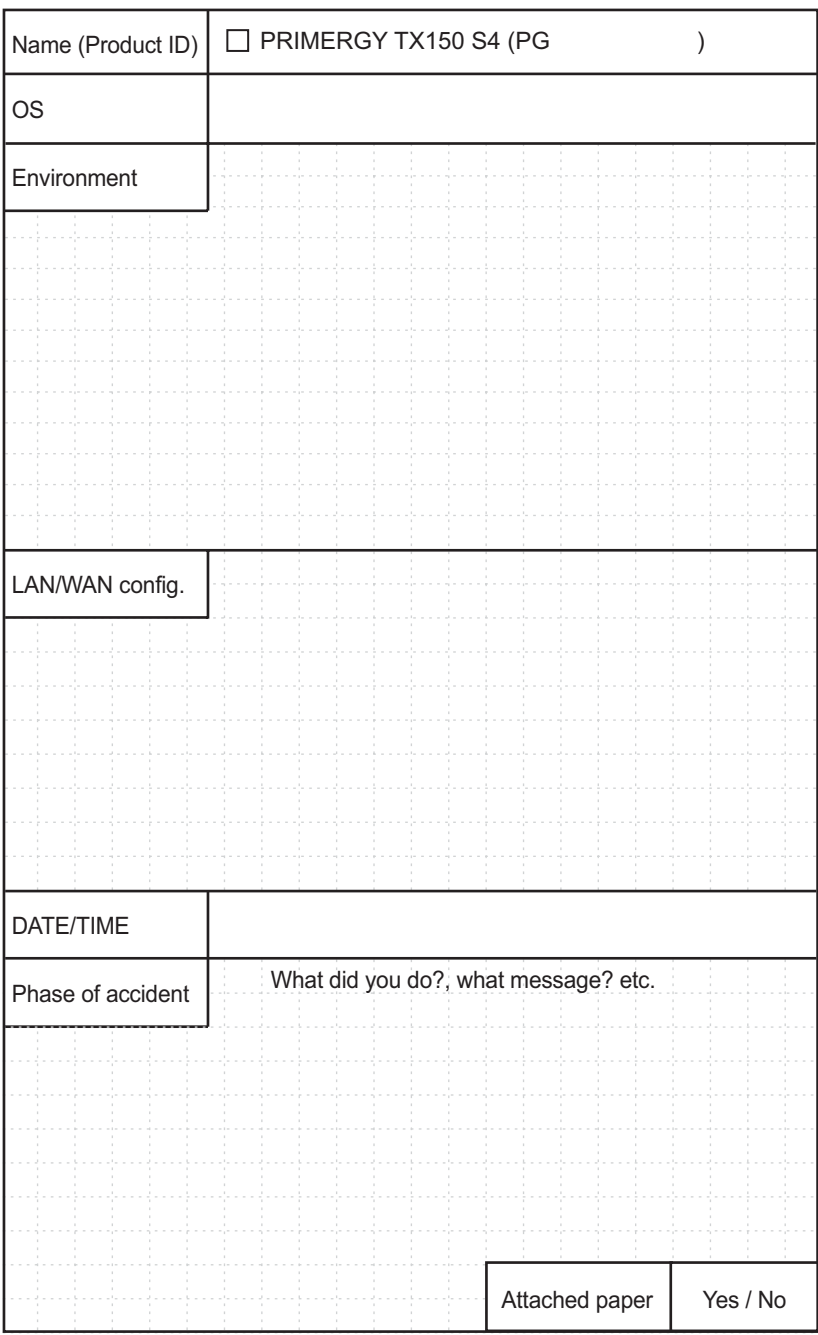

B.4 Application Wizard

#### PRIMERGY TX150 S4

Configuration Sheets B7FH-4461-01ENZ0-00

Issued on Issued by June, 2006 FUJITSU LIMITED

- The contents of this manual may be revised without prior notice.
- Fujitsu assumes no liability for damages to third party copyrights or other rights arising from the use of any information in this manual.
- No part of this manual may be reproduced in any form without the prior written permission of Fujitsu.